# Relational Databases and SQLite

Charles Severance

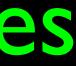

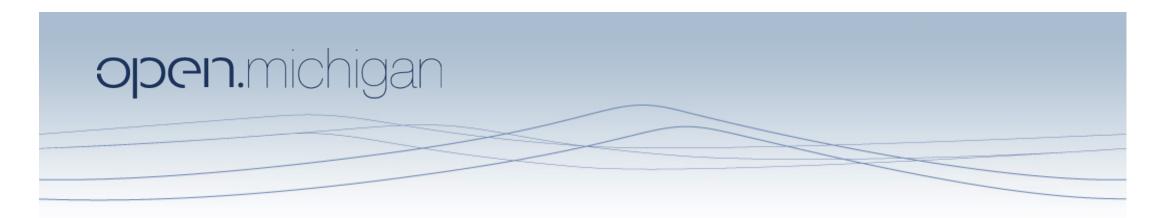

Unless otherwise noted, the content of this course material is licensed under a Creative Commons Attribution 3.0 License. http://creativecommons.org/licenses/by/3.0/.

Copyright 2009- Charles Severance

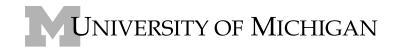

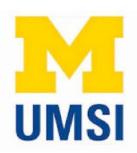

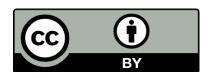

SQLite Manager For Firefox

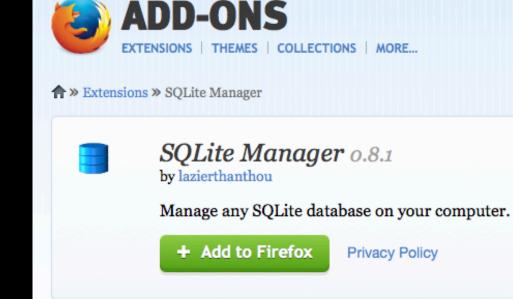

Meet the Developer: lazierthanthou Learn why SQLite Manager was created and find out what's next for this add-on.

https://addons.mozilla.org/en-US/firefox/addon/sqlite-manager/

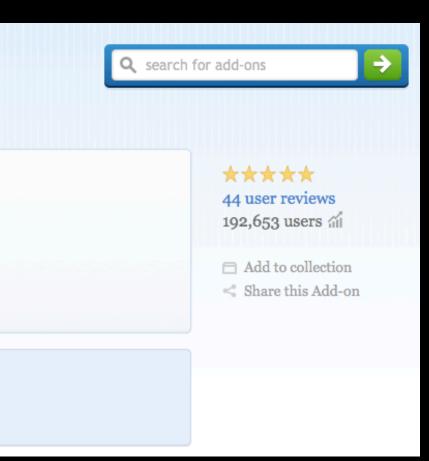

### **Relational Databases**

Relational databases model data by storing rows and columns in tables. The power of the relational database lies in its ability to efficiently retrieve data from those tables and in particular where there are multiple tables and the relationships between those tables involved in the query.

http://en.wikipedia.org/wiki/Relational database

## Terminology

- **Database** Contains many tables
- Relation (or table) contains tuples and attributes
- Tuple (or row) is a set of fields it generally represents an "object" like a person or a music track
- Attribute (also column or field) One of possibly many elements of data corresponding to the object represented by the row

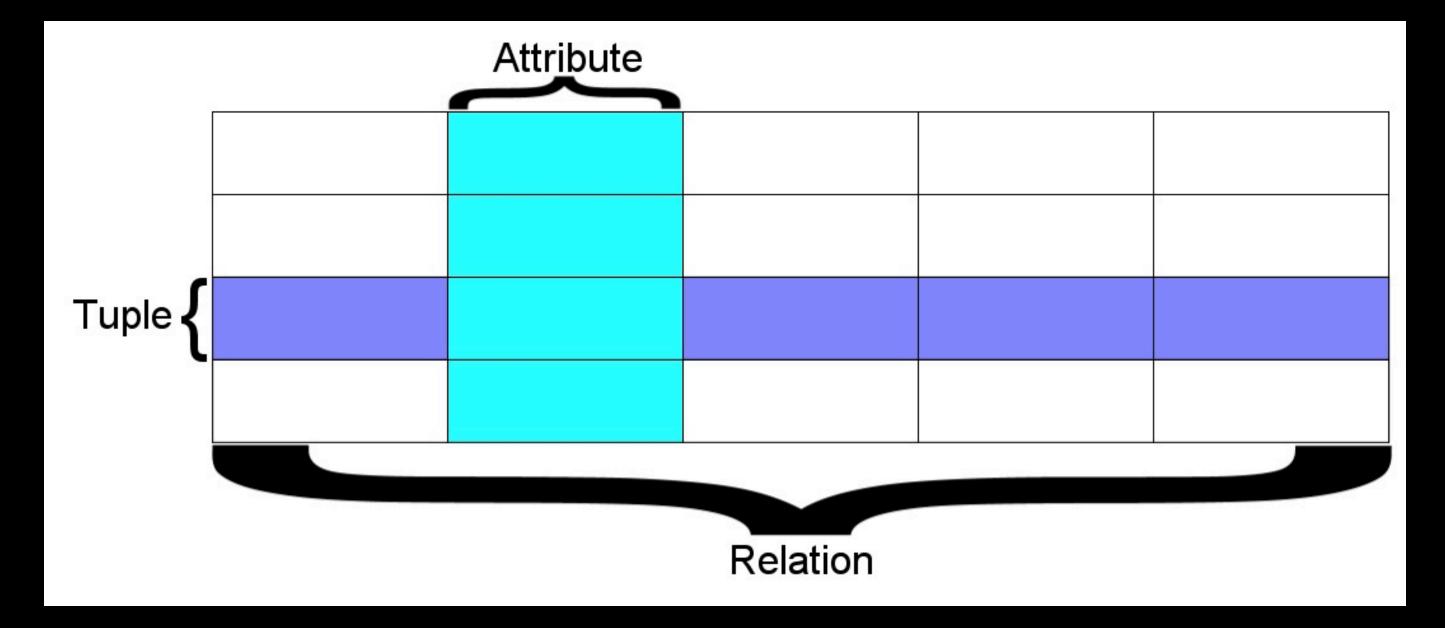

A relation is defined as a set of tuples that have the same attributes. A tuple usually represents an object and information about that object. Objects are typically physical objects or concepts. A relation is usually described as a table, which is organized into rows and columns. All the data\_referenced by an attribute are in the same domain and conform to the same constraints. (wikipedia)

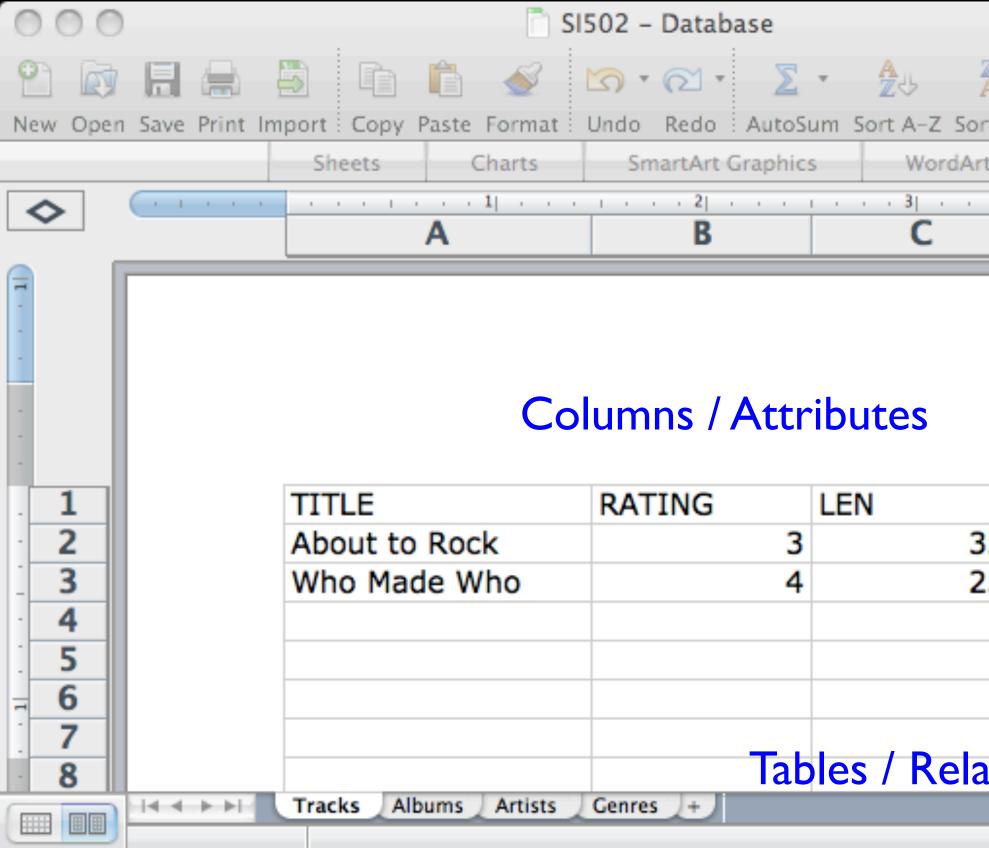

| Z U<br>rt Z-/ | A Gallery Toolbox | · · |
|---------------|-------------------|-----|
| 854<br>252    | Rows<br>Tuples    |     |
| atic          | ons               |     |

# Two Roles in Large Projects

- Application Developer Builds the logic for the application, the look and feel of the application - monitors the application for problems
- Database Administrator Monitors and adjusts the database as the program runs in production
- Often both people participate in the building of the "Data model"

## **Application Structure**

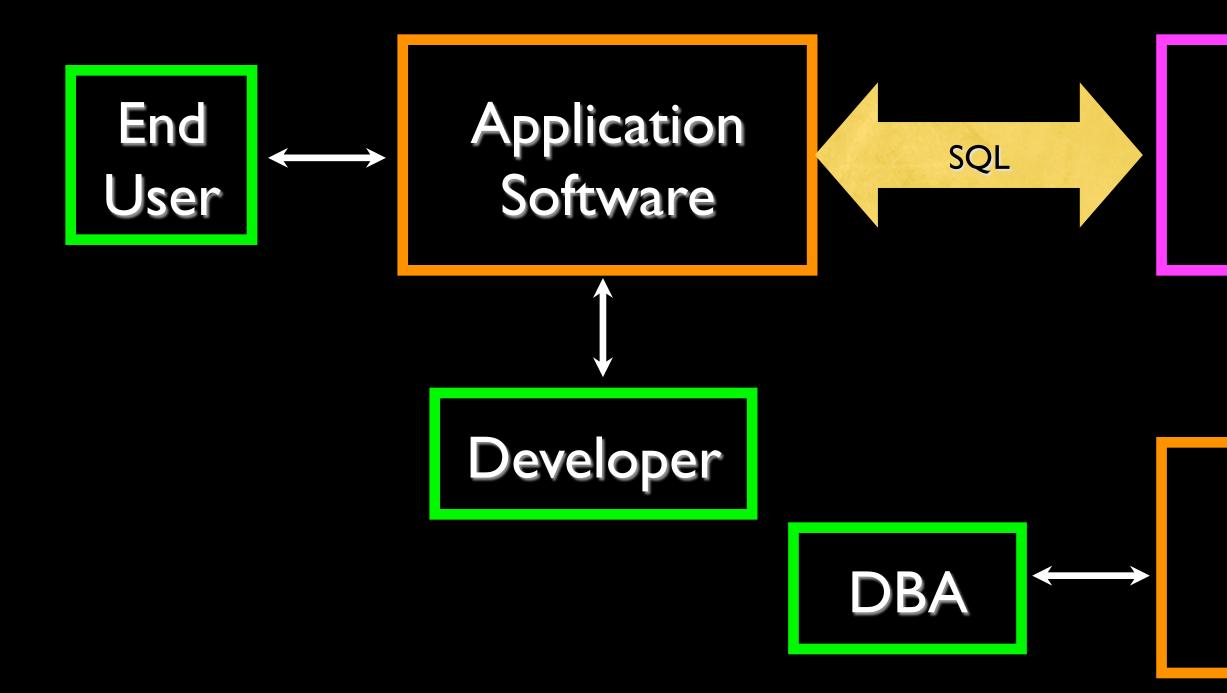

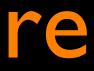

### Database Data Model

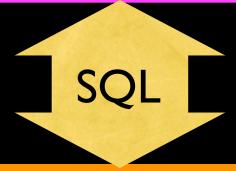

Database Tools

# Database Administrator (dba)

A database administrator (DBA) is a person responsible for the design, implementation, maintenance and repair of an organization's database. The role includes the development and design of database strategies, monitoring and improving database performance and capacity, and planning for future expansion requirements. They may also plan, co-ordinate and implement security measures to safeguard the database.

http://en.wikipedia.org/wiki/Database\_administrator

### Database Model

A database model or database schema is the structure or format of a database, described in a formal language supported by the database management system, In other words, a "database model" is the application of a data model when used in conjunction with a database management system.

http://en.wikipedia.org/wiki/Database model

## SQL

- Structured Query Language is the language we use to issue commands to the database
  - Create a table
  - Retrieve some data  $\bigcirc$
  - Insert data
  - Delete data

http://en.wikipedia.org/wiki/SQL

### Common Database Systems

- Three Major Database Management Systems in wide use
  - Oracle Large, commercial, enterprise-scale, very very tweakable
  - MySql Simpler but very fast and scalable commercial open source
  - SqlServer Very nice from Microsoft (also Access)
- Many other smaller projects, free and open source
  - HSQL, SQLite, Postgress, ...

### SQLite Database Manager

- SQLite is a very popular database it is free and fast and small
- We have a FireFox plugin to manipulate SQLite databases
  - https://addons.mozilla.org/en-US/firefox/addon/sqlite-manager/
- SQLite is embedded in Python and a number of other languages

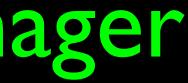

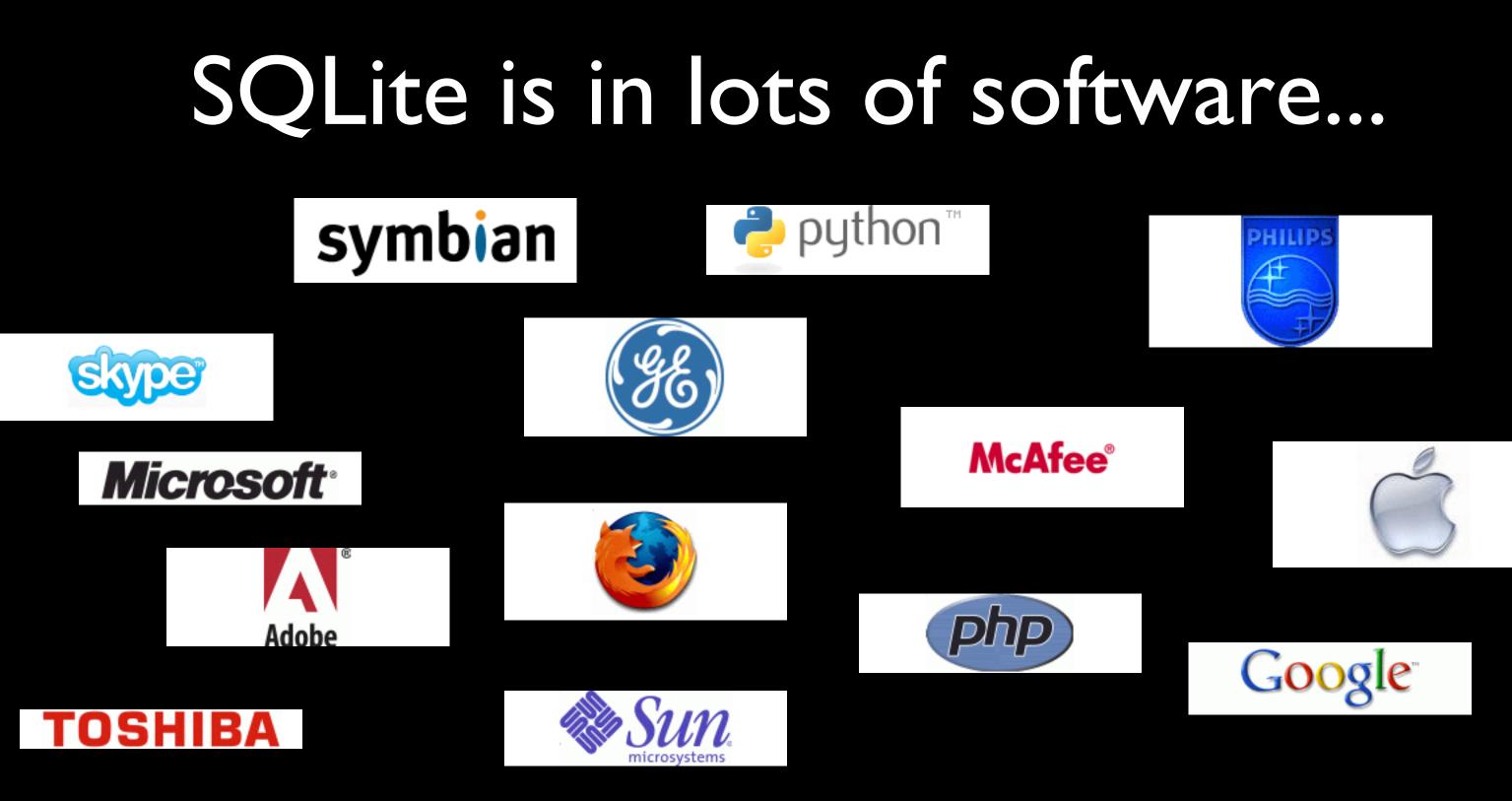

http://www.sqlite.org/famous.html

| 00  | 00                                                                                 |            |                                                                                                    | SQLite      | Manager - /U                                    | sers/csev/sql1 | sqlite          |                     |
|-----|------------------------------------------------------------------------------------|------------|----------------------------------------------------------------------------------------------------|-------------|-------------------------------------------------|----------------|-----------------|---------------------|
| Ø   | * [                                                                                | 🗅 🖻        | 🔏 f(x)                                                                                                    | <b>i</b> i  | <b>e e</b>                                      | Directory      | (Sel            | lect Profile Databa |
| sql | 1.sqlite                                                                           | <b>\$</b>  |                                                                                                    | Struct      | ure Brows                                       | e & Search     | Execute SQ      | L DB Settin         |
|     | 1.sqlite<br>Master Table<br>Tables (0)<br>Views (0)<br>Indexes (0)<br>Triggers (0) |            | TABLE: sqlite_r<br>Export<br>More Info<br>No. of Records:<br>Columns (5)<br>Column ID<br>0<br>1<br>2<br>3<br>4 | naster      | No. of Indexes:<br>Type<br>text<br>text<br>text |                | o. of Triggers: |                     |
| SQL | lite 3.7.17                                                                        | Gecko 24.0 | 0.7.7 Shared                                                                                                   | Number of f | iles in selected di                             | rectory: 13    |                 |                     |

https://addons.mozilla.org/en-US/firefox/addon/sqlite-manager/

| oase) |   | ÷ | Go |  |
|-------|---|---|----|--|
| ings  | ) |   |    |  |
|       |   |   |    |  |
|       |   |   |    |  |
|       |   |   |    |  |
|       |   |   |    |  |
|       |   |   |    |  |
|       |   |   |    |  |
|       |   |   |    |  |

| Primary Key | Ę |
|-------------|---|
| 0           |   |
| 0           |   |
| 0           |   |
| 0           |   |
| 0           |   |

## **Application Structure**

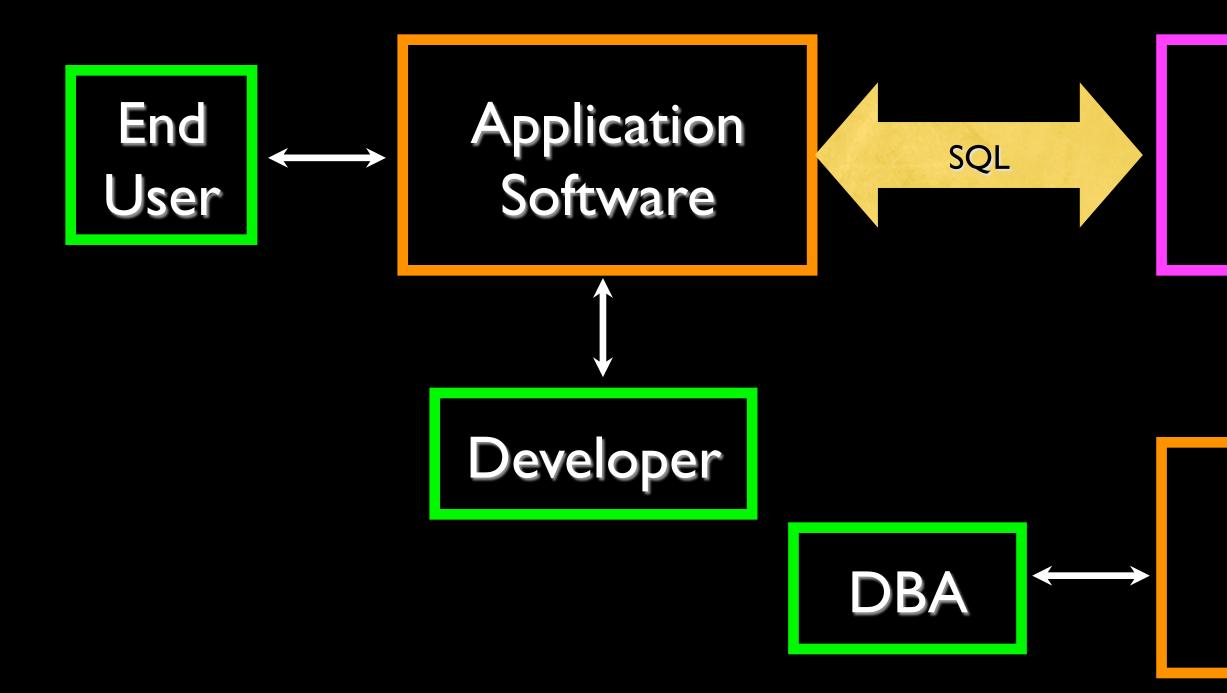

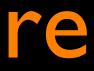

### Database Data Model

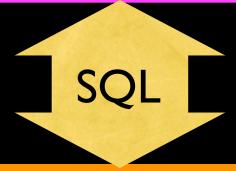

Database Tools

# Start Simple - A Single Table

Lets make a table of People - with a Name and an E-Mail using the "wizard" user interface...

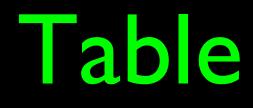

| 000                                           |        |                | SQL             | ite Manager -       | /Users/c    | csev/sql1.s   | qlite          |               |
|-----------------------------------------------|--------|----------------|-----------------|---------------------|-------------|---------------|----------------|---------------|
| 🐼 💥                                           |        |                | Database: mai   | <u>n </u> ‡ T       | Table Name  | Users         |                |               |
| Master                                        | 0)     | Define Column  | 15              | Temporary           | / table 🗌 I | lf Not Exists |                |               |
| <ul> <li>Views (0</li> <li>Indexes</li> </ul> |        | Column Name    | Data Type       | Primary Key?        | Autoinc?    | Allow Null?   | Unique?        | Default Value |
| Triggers                                      | ; (0)  | email          | TEXT            | Yes                 | Yes         | 🗹 Yes         | 🗌 Yes          |               |
|                                               |        | name           | TEXT            | Yes                 | O Yes       | 🗹 Yes         | 🗌 Yes          |               |
|                                               |        |                | <b>•</b>        | ) 🗌 Yes             | O Yes       | 🗹 Yes         | 🗌 Yes          |               |
|                                               |        |                | •               | Yes                 | 🗌 Yes       | 🗹 Yes         | 🗌 Yes          |               |
|                                               |        |                |                 | Yes                 | 🗌 Yes       | 🗹 Yes         | 🗌 Yes          |               |
|                                               |        |                |                 | Yes                 | 🗌 Yes       | 🗹 Yes         | 🗌 Yes          |               |
|                                               |        |                |                 | Yes                 | 🗌 Yes       | 🗹 Yes         | 🗌 Yes          |               |
|                                               |        |                |                 | 🗌 Yes               | 🗌 Yes       | 🗹 Yes         | 🗌 Yes          |               |
|                                               |        |                |                 | 🗌 Yes               | O Yes       | 🗹 Yes         | 🗌 Yes          |               |
|                                               |        |                | <b></b>         | Yes                 | 🗌 Yes       | 🗹 Yes         | 🗌 Yes          |               |
|                                               |        |                |                 |                     |             |               |                | Cancel OK     |
|                                               |        |                |                 | Our                 | first       | t tabl        | e w            | ith two c     |
| SQLite 3.7.                                   | .17 Ge | cko 24.0 0.7.7 | Shared Number o | of files in selecte | ed director | v: 13         | and the later. |               |

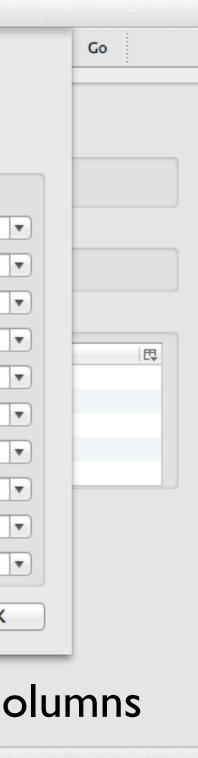

| 000                      |                   | SQLite Manager - /Users/csev/sql1.s     | sqlite                           |
|--------------------------|-------------------|-----------------------------------------|----------------------------------|
| 🖸 💥 🗋 🞽                  | 🔏 f(x) 🛒          | 📑 📑 Directory                           | ► (Select Profile Database) 💠 Go |
| sql1.sqlite 🜲            |                   | Structure Browse & Search               | Execute SQL DB Settings          |
| Master Table (1)         |                   |                                         |                                  |
| Tables (1)               | TABLE Users       | Search Show All                         | Add Duplicate Edit Delete        |
| ▶ Users                  | rowid             | email                                   | name 🖽                           |
| Views (0)                | 1                 | csev@umich.edu                          | Chuck                            |
| Indexes (0)              | 2                 | olga@umich.edu                          | Olga                             |
| Triggers (0)             | 3                 | gab@umich.edu                           | Gab                              |
|                          | 4                 | gaurav@umich.edu                        | Gaurav                           |
|                          |                   | < 1 to 4 of 4 >                         | ole with four rows               |
| SQLite 3.7.17 Gecko 24.0 | 0 0.7.7 Shared Nu | mber of files in selected directory: 13 | ET: 0 ms                         |

## SQL

- Structured Query Language is the language we use to issue commands to the database
  - Create a table
  - Retieve some data  $\bigcirc$
  - Insert data
  - Delete data

http://en.wikipedia.org/wiki/SQL

### SQL Insert

The Insert statement inserts a row into a table  $\bigcirc$ 

### INSERT INTO Users (name, email) VALUES ('Ted', 'ted@umich.edu')

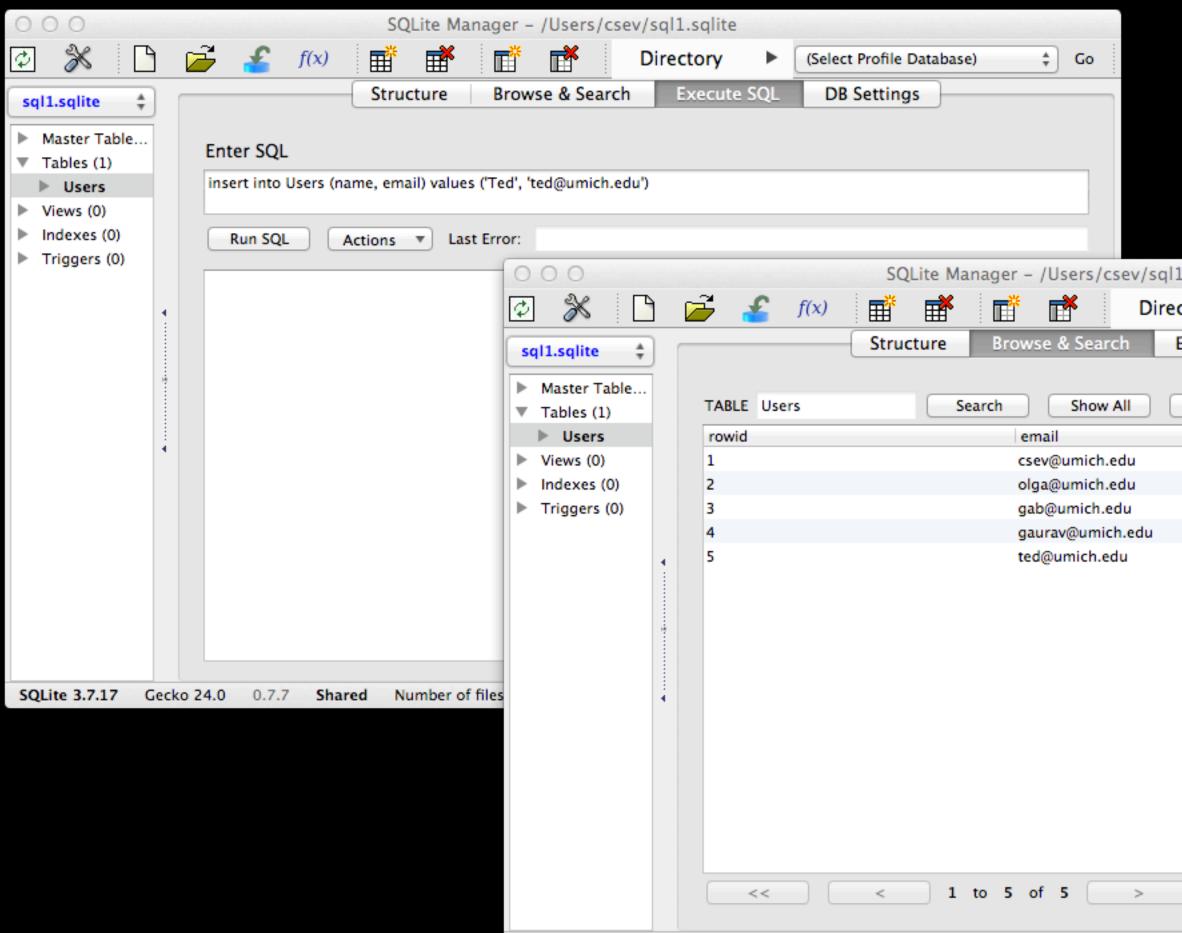

| /sql | 1.sqlite  |     |                 |           |      |
|------|-----------|-----|-----------------|-----------|------|
| Dire | ectory    | ►   | (Select Profile | Database) | ‡ Go |
|      | Execute S | SQL | DB Setting      | gs        |      |
|      |           |     |                 |           |      |
|      | Add       |     | Duplicate       | Edit      | Dele |
|      |           |     | name            |           |      |
|      |           |     | Chuck           |           |      |
|      |           |     | Olga            | 4         |      |
|      |           |     | Gab             |           |      |
| du   |           |     | Gaurav          |           |      |
|      |           |     | Ted             |           |      |
|      |           |     |                 |           |      |
|      |           |     |                 |           |      |
|      |           |     |                 |           |      |
|      |           |     |                 |           |      |
|      |           |     |                 |           |      |
|      |           |     |                 |           |      |
|      |           |     |                 |           |      |
|      |           |     |                 |           |      |
|      |           |     |                 |           |      |
|      |           |     |                 |           |      |
|      |           |     |                 |           |      |

>>

### SQL Delete

Deletes a row in a table based on a selection criteria 

### DELETE FROM Users WHERE email='ted@umich.edu'

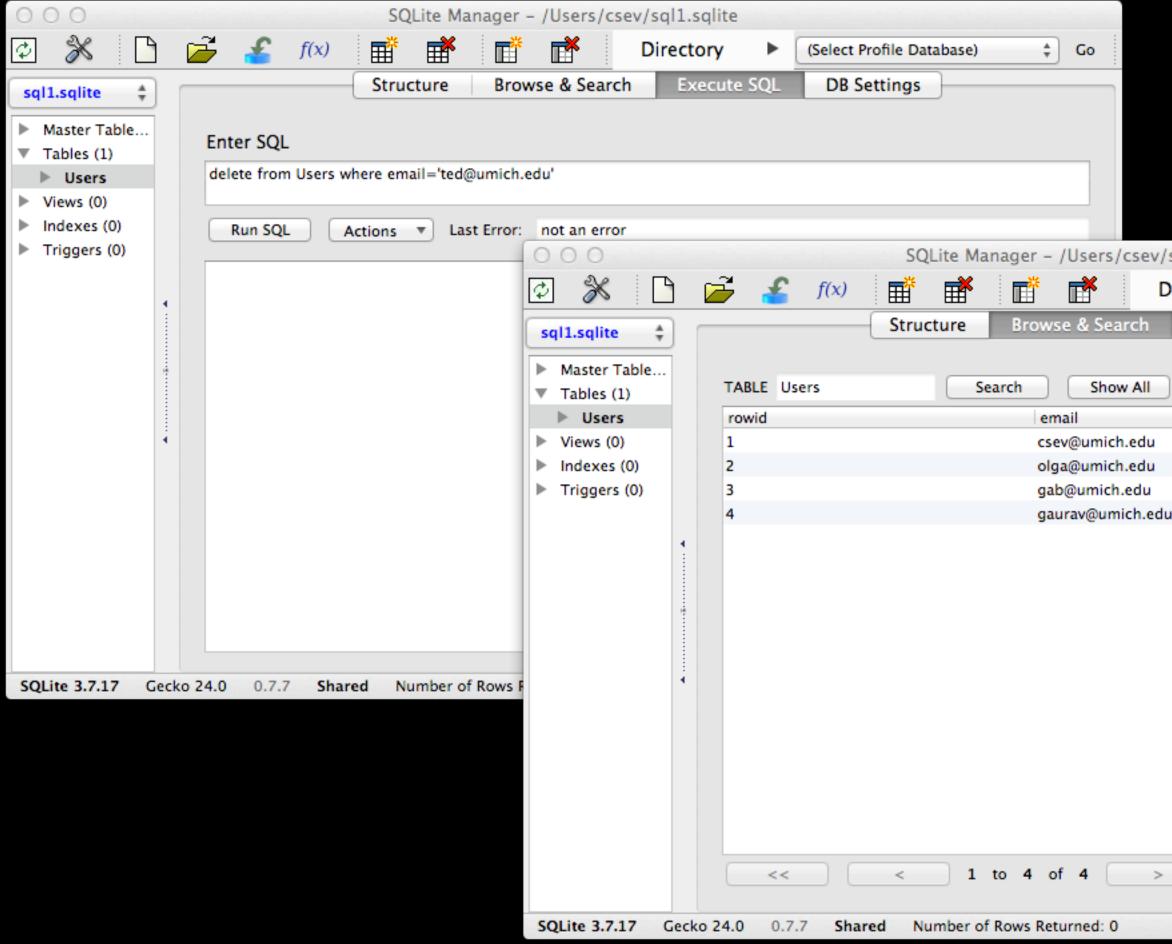

| sq   | 1.sqlite  |     |                 |           |      |
|------|-----------|-----|-----------------|-----------|------|
| Dire | ectory    | •   | (Select Profile | Database) | ‡ Go |
|      | Execute S | SQL | DB Setting      | ys 🚽      |      |
|      |           |     |                 |           |      |
|      | Add       |     | Duplicate       | Edit      | Dele |
|      |           |     | name            |           |      |
|      |           |     | Chuck           |           |      |
|      |           |     | Olga            |           |      |
|      |           |     | Gab             |           |      |
| u    |           |     | Gaurav          |           |      |
|      |           | >>  |                 |           |      |

## SQL: Update

Allows the updating of a field with a where clause

### UPDATE Users SET name='Charles' WHERE email='csev@umich.edu'

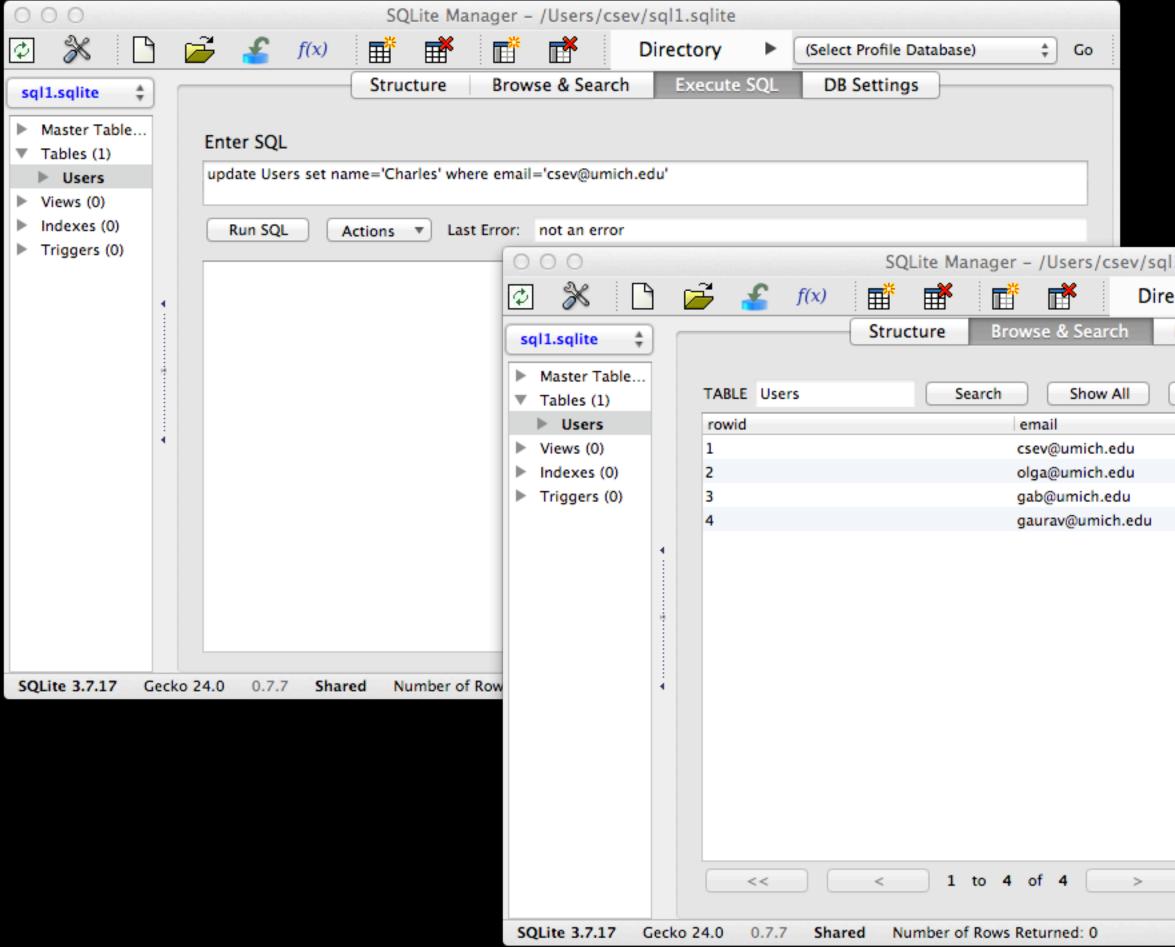

| 1.sqlite    |                                |  |
|-------------|--------------------------------|--|
| ctory 🕨     | (Select Profile Database) 💲 Go |  |
| Execute SQL | DB Settings                    |  |
|             |                                |  |
| Add         | Duplicate / lit Dele           |  |
|             | name                           |  |
|             | Charles                        |  |
|             | Olga                           |  |
|             | Gab                            |  |
|             | Gaurav                         |  |
|             |                                |  |
| >>          |                                |  |
|             | ET: 0 ms                       |  |

# Retrieving Records: Select

The select statement retrieves a group of records - you can either retrieve all the records or a subset of the records with a WHERE clause

### **SELECT \* FROM Users** SELECT \* FROM Users WHERE email='csev@umich.edu'

| 000                                              |               |             |                       | SQLi    | te Mar     | nager - | - /Users/                                | :sev/s                                  | ql1.sqlite | 2     |       |                               |          |        |                               |      |       |
|--------------------------------------------------|---------------|-------------|-----------------------|---------|------------|---------|------------------------------------------|-----------------------------------------|------------|-------|-------|-------------------------------|----------|--------|-------------------------------|------|-------|
| ¢ 🕺                                              |               | <i>è</i> 🍝  | <i>f</i> ( <i>x</i> ) | Ē       | <b>≣</b> ≹ |         | r an an an an an an an an an an an an an | Di                                      | rectory    | ►     | (Se   | elect Prof                    | file Dat | abase) | \$                            | Go   |       |
| sql1.sqlite                                      | \$            |             | (                     | Structu | ure        | Brow    | vse & Seai                               | ch                                      | Execut     | e SQL |       | DB Sett                       | tings    | ]      |                               |      |       |
| <ul> <li>Master Ta</li> <li>Tables (1</li> </ul> |               | Enter SC    | QL                    |         |            |         |                                          |                                         |            |       |       |                               |          |        |                               |      |       |
| ► Users                                          |               | select * f  | rom Users             |         |            |         |                                          |                                         |            |       |       |                               |          |        |                               |      |       |
| Views (0)                                        |               |             |                       |         |            |         |                                          |                                         |            |       |       |                               |          |        |                               | _    |       |
| Indexes (                                        |               | Run S       | QL Ac                 | tions 🔻 | Last       | Error:  | not an err                               | or                                      |            |       |       |                               |          |        |                               |      |       |
| Triggers                                         | (0)           | 1           |                       |         |            |         |                                          |                                         |            |       |       |                               |          |        |                               |      |       |
|                                                  |               | email       | tala adu              |         |            |         |                                          |                                         | lame       |       |       |                               |          |        |                               | Ę    |       |
|                                                  | 4             | csev@um     |                       |         |            |         |                                          |                                         | harles     |       |       |                               |          |        |                               |      |       |
|                                                  |               | olga@um     |                       |         |            |         |                                          |                                         | lga<br>ab  |       |       |                               |          |        |                               |      |       |
|                                                  |               | gab@umi     | umich.edu             |         |            |         |                                          |                                         | aurav      |       |       |                               |          |        |                               |      |       |
| SQLite 3.7.1                                     | 1<br>I 7 Gecl | ko 24.0 0.7 | 7.7 Shared            | d Num   | ber of     | Rows R  |                                          | sql1.sc<br>Mast<br>Tabl<br>View<br>View | 8          |       | selec | er SQL<br>ct * from<br>un SQL |          | Stru   | Lite Ma<br>Cture<br>mail='cse | Brov | wse & |
| 3QLILE 3.7.1                                     | U Gett        | KU 24.0 0.7 | Jiareo                | u Nulli | IDEI OI I  | NOWS N  | eturneu.                                 |                                         |            | 4     |       | @umich.                       | .edu     |        |                               |      |       |
|                                                  |               |             |                       |         |            |         |                                          |                                         |            | *     |       |                               |          |        |                               |      |       |

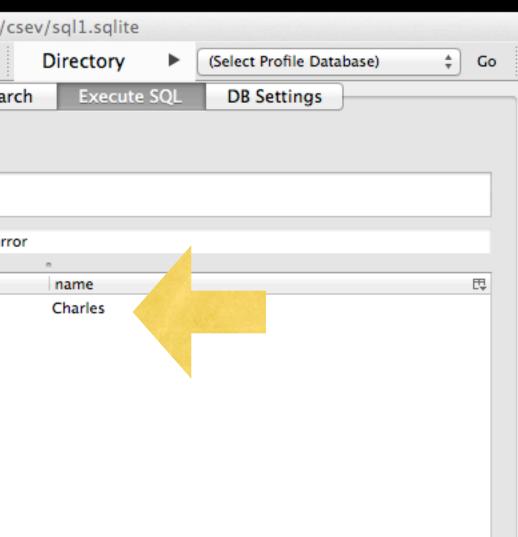

# Sorting with ORDER BY

 You can add an ORDER BY clause to SELECT statements to get the results sorted in ascending or descending order

### SELECT \* FROM Users ORDER BY email SELECT \* FROM Users ORDER BY name

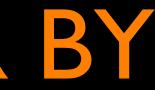

| 000                                                                                                    | SQLite Manager – /Users/csev                                                                                                    | //sql1.sqlite                            |         |
|----------------------------------------------------------------------------------------------------|----------------------------------------------------------------------------------------------------|------------------------------------------|---------|
| 2 💥 🗅                                                                                                    | 泸 🚣 f(x) 🎬 ा 🗗 📑                                                                                                    | Directory (Select Profile Database)      | ‡ Go    |
| sql1.sqlite 🛊                                                                                            | Structure Browse & Search                                                                                                    | Execute SQL DB Settings                  |         |
| sql1.sqlite<br>Master Table<br>▼ Tables (1)<br>► Users<br>► Views (0)<br>► Indexes (0)<br>► Triggers (0) | Enter SQL<br>select * from Users order by email<br>Run SQL Actions T Last Error: not an error<br>email<br>csev@umich.edu<br>gab@umich.edu<br>olga@umich.edu<br>olga@umich.edu | name<br>Charles<br>Gab<br>Gaurav<br>Olga | E       |
| SQLite 3.7.17 Ge                                                                                         | cko 24.0 0.7.7 Shared Number of Rows Returned: 4                                                                                                    | ٤٦                                       | T: 0 ms |

# SQL Summary

- insert into Users (name, email) values ('Ted', 'ted@umich.edu') delete from Users where email='ted@umich.edu' update Users set name="Charles" where email='csev@umich.edu' select \* from Users
  - select \* from Users where email='csev@umich.edu' select \* from Users order by email

# This is not too exciting (so far)

Tables pretty much look like big fast programmable spreadsheet with rows, columns, and commands

The power comes when we have more than one table and we can exploit the relationships between the tables

# Complex Data Models and Relationships

http://en.wikipedia.org/wiki/Relational model

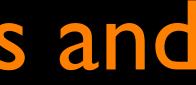

## Database Design

- Database design is an art form of its own with particular skills and experience
- Our goal is to avoid the really bad mistakes and design clean and easily understood databases
- Others may performance tune things later
- Database design starts with a picture...

| Event                           | EventParticipant        | Person                                  |
|---------------------------------|-------------------------|-----------------------------------------|
| Attributes<br>detailDescription | Attributes<br>role      | Attributes<br>lastName                  |
| eventID                         | Relationships           | firstName                               |
| startTime                       | person <                | notes                                   |
| name                            | ->> event               | Relationships                           |
| endTime                         |                         | participatingEvents                     |
| date                            |                         |                                         |
| Relationships<br>participants   |                         | Location                                |
| location                        | <u> </u>                | Attributes<br>detailDescription<br>name |
|                                 |                         | Relationships<br>events                 |
|                                 | Occasion                |                                         |
|                                 | Attributes<br>name      |                                         |
|                                 | detailDescription       |                                         |
|                                 | startDate               |                                         |
|                                 | endDate                 |                                         |
|                                 | Relationships<br>events |                                         |

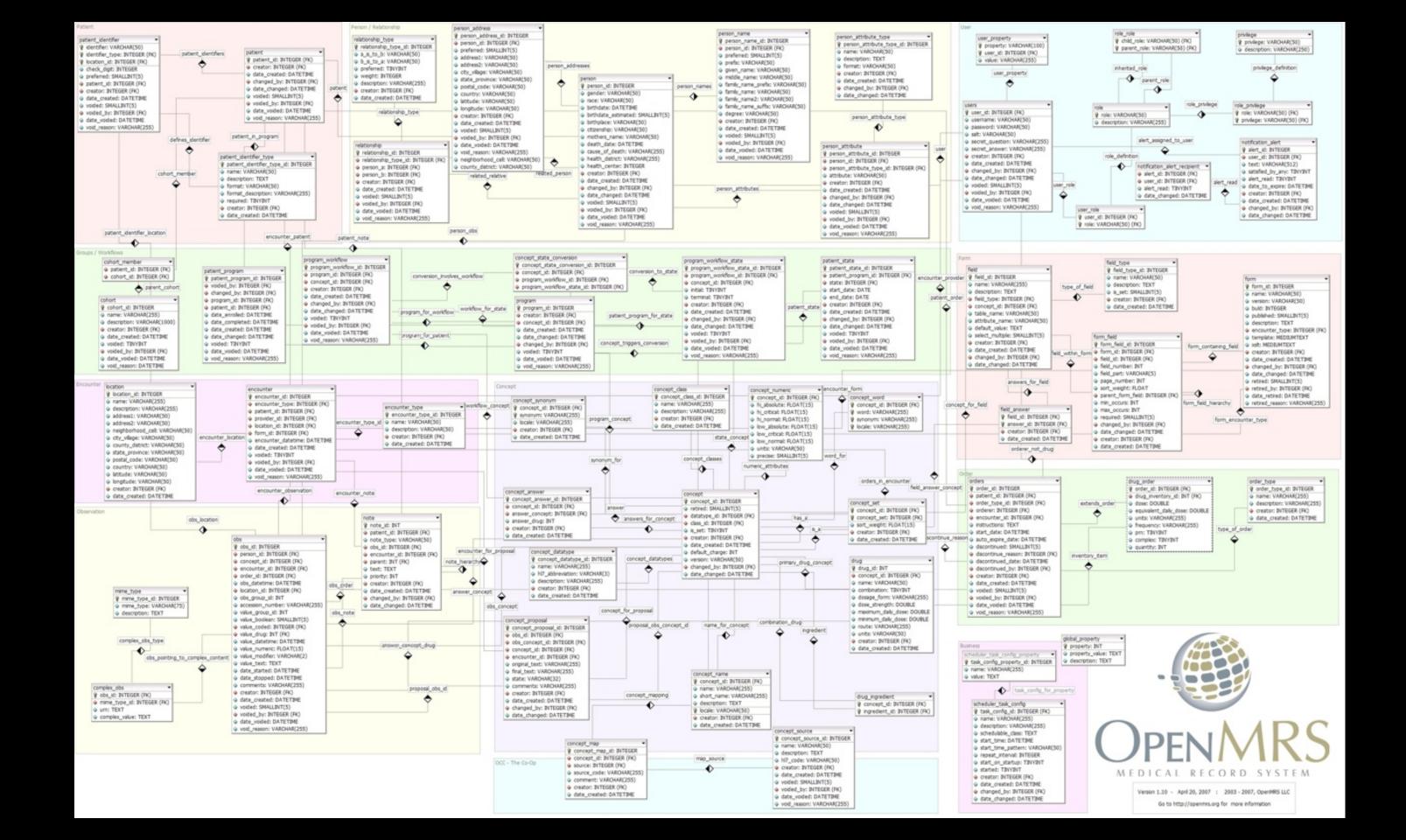

## Building a Data Model

- Drawing a picture of the data objects for our application and then figuring out how to represent the objects and their relationships
- Basic Rule: Don't put the same string data in twice use a relationship instead
- When there is one thing in the "real world" there should be one copy of that thing in the database

| Track                            | Len  | Artist        | Album             | Genre       | Rating | Count |
|----------------------------------|------|---------------|-------------------|-------------|--------|-------|
| ✓ Hells Bells                    | 5:13 | AC/DC         | Who Made Who      | Rock        | *****  | 61    |
| Shake Your Foundations           | 3:54 | AC/DC         | Who Made Who      | Rock        | *****  | 70    |
| Chase the Ace                    | 3:01 | AC/DC         | Who Made Who      | Rock        |        | 56    |
| For Those About To Rock (We      | 5:54 | AC/DC         | Who Made Who      | Rock        | *****  | 61    |
| ☑ Dúlamán                        | 3:43 | Altan         | Natural Wonders M | New Age     |        | 31    |
| Rode Across the Desert           | 4:10 | America       | Greatest Hits     | Easy Listen | *****  | 23    |
| Now You Are Gone                 | 3:08 | America       | Greatest Hits     | Easy Listen | *****  | 18    |
| 🗹 Tin Man                        | 3:30 | America       | Greatest Hits     | Easy Listen | *****  | 23    |
| Sister Golden Hair               | 3:22 | America       | Greatest Hits     | Easy Listen | *****  | 24    |
| Track 01                         | 4:22 | Billy Price   | Danger Zone       | Blues/R&B   | *****  | 26    |
| Track 02                         | 2:45 | Billy Price   | Danger Zone       | Blues/R&B   | *****  | 18    |
| ☑ Track 03                       | 3:26 | Billy Price   | Danger Zone       | Blues/R&B   | *****  | 22    |
| Track 04                         | 4:17 | Billy Price   | Danger Zone       | Blues/R&B   | *****  | 18    |
| Track 05                         | 3:50 | Billy Price   | Danger Zone       | Blues/R&B   | *****  | 21    |
| War Pigs/Luke's Wall             | 7:58 | Black Sabbath | Paranoid          | Metal       | *****  | 25    |
| Paranoid                         | 2:53 | Black Sabbath | Paranoid          | Metal       | *****  | 22    |
| Planet Caravan                   | 4:35 | Black Sabbath | Paranoid          | Metal       | *****  | 25    |
| 🗹 Iron Man                       | 5:59 | Black Sabbath | Paranoid          | Metal       | *****  | 26    |
| Electric Funeral                 | 4:53 | Black Sabbath | Paranoid          | Metal       | *****  | 22    |
| Hand of Doom                     | 7:10 | Black Sabbath | Paranoid          | Metal       | *****  | 23    |
| Rat Salad                        | 2:30 | Black Sabbath | Paranoid          | Metal       | *****  | 31    |
| ☑ Jack the Stripper/Fairies Wear | 6:14 | Black Sabbath | Paranoid          | Metal       | *****  | 24    |
| Bomb Squad (TECH)                | 3:28 | Brent         | Brent's Album     |             |        | 1     |
| ✓ clay techno                    | 4:36 | Brent         | Brent's Album     |             |        | 2     |
| Heavy                            | 3:08 | Brent         | Brent's Album     |             |        | 1     |
| ☑ Hi metal man                   |      | Brent         | Brent's Album     |             |        | 1     |
| Mistro                           |      | Brent         | Brent's Album     |             |        | 1     |

## For each "piece of info"...

- Is the column an object or an attribute of another object?
- Once we define objects we need to define the relationships between objects.

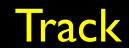

| ✓ Hells Bells               | 5:13         | AC/DC   | Who Made Who      | Rock        | ****  | 61 |
|-----------------------------|--------------|---------|-------------------|-------------|-------|----|
| Shake Your Foundations      | 3:54         | AC/DC   | Who Made Who      | Rock        | ****  | 70 |
| Chase the Ace               | 3:01 AC/DC W |         | Who Made Who      | Rock        |       | 56 |
| For Those About To Rock (We | 5:54         | AC/DC   | Who Made Who      | Rock        | ***** | 61 |
| 🗹 Dúlamán                   | 3:43         | Altan   | Natural Wonders M | New Age     |       | 31 |
| Rode Across the Desert      | 4:10         | America | Greatest Hits     | Easy Listen | ****  | 23 |
| Now You Are Gone            | 3:08         | America | Greatest Hits     | Easy Listen | ***** | 18 |
| E Tin Man                   | 2.20         | Amorica | Crostort Hite     | Enculiston  |       | 22 |

### Album Len Genre

### Artist

### Rating

### Count

| Track A                    | Album  |         |           |          |             | Track    |              |
|----------------------------|--------|---------|-----------|----------|-------------|----------|--------------|
| Artist                     |        | belo    | ngs-to    |          |             | Ratin    | 8            |
|                            |        |         |           |          |             | Len      |              |
| Album                      |        |         |           |          |             | Coun     | <del>ŕ</del> |
|                            |        |         | Artist    |          |             | Courr    | L            |
| Genre                      |        |         |           | be       | longs-to    |          |              |
| Rating                     |        |         |           |          | 0           |          |              |
| i tacing                   |        |         |           |          |             |          |              |
| Len                        |        |         |           |          |             | belongs  | to           |
| Count                      |        |         |           | Ger      | nre 🗡       | Deloligs | -10          |
| Count                      |        |         |           |          |             |          |              |
| Hells Bells                | 5:13   | AC/DC   | Who Mad   | e Who    | Rock        | *****    | 61           |
| Shake Your Foundations     |        | AC/DC   | Who Mad   |          | Rock        | *****    | 70           |
| Chase the Ace              | 3:01   |         | Who Mad   | e Who    | Rock        |          | 56           |
| For Those About To Rock (W | e 5:54 | AC/DC   | Who Made  | e Who    | Rock        | *****    | 61           |
| ☑ Dúlamán                  | 3:43   | Altan   | Natural W | onders M | New Age     |          | 31           |
| Rode Across the Desert     | 4:10   | America | Greatest  | Hits     | Easy Listen | *****    | 23           |
| Now You Are Gone           | 3:08   | America | Greatest  | Hits     | Easy Listen | *****    | 18           |
| Ef Tin Man                 | 2.20   | Amorica | Createst  | lite     | Enculiation |          | 22           |

|                             | t    | belo    | <section-header></section-header> | Ger      | are         | <section-header><section-header></section-header></section-header> |    |
|-----------------------------|------|---------|-----------------------------------|----------|-------------|--------------------------------------------------------------------|----|
| ✓ Hells Bells               | 5:13 | AC/DC   | Who Made                          | e Who    | Rock        | ****                                                               | 61 |
| Shake Your Foundations      | 3:54 | AC/DC   | Who Made                          | e Who    | Rock        | ****                                                               | 70 |
| Chase the Ace               | 3:01 | AC/DC   | Who Made                          | e Who    | Rock        |                                                                    | 56 |
| For Those About To Rock (We | 5:54 | AC/DC   | Who Made                          | e Who    | Rock        | ****                                                               | 61 |
| ☑ Dúlamán                   | 3:43 | Altan   | Natural W                         | onders M | New Age     |                                                                    | 31 |
| Rode Across the Desert      | 4:10 | America | Greatest H                        | lits     | Easy Listen | ****                                                               | 23 |
| Now You Are Gone            | 3:08 | America | Greatest H                        | lits     | Easy Listen | ****                                                               | 18 |
| Tin Man                     | 2.20 | Amorica | Createst k                        | lite     | Esculiston  | <u> </u>                                                           | 22 |

## Representing Relationships in a Database

| ✓ Hells Bells               | 5:13 | AC/DC   | Who Made Who      | Rock   |
|-----------------------------|------|---------|-------------------|--------|
| Shake Your Foundations      | 3:54 | AC/DC   | Who Made Who      | Rock   |
| Chase the Ace               | 3:01 | AC/DC   | Who Made Who      | Rock   |
| For Those About To Rock (We | 5:54 | AC/DC   | Who Made Who      | Nock   |
| ☑ Dúlamán                   | 3:43 | Altan   | Natural Wonders M | New 🖓  |
| Rode Across the Desert      | 4.10 | America | Greatest Hits     | Eary L |
| Now You Are Gone            | 3:08 | America | Greatest Hits     | Easy L |
| E Tin Man                   | 2.20 | Amorica | Createst Hits     | Escul  |

We want to keep track of which band is the "creator" of each music track... What album does this song "belong to"??

Which album is this song related to?

|        | ****    | 61 |
|--------|---------|----|
|        | ****    | 70 |
|        |         | 56 |
|        | *****   | 61 |
| Age    |         | 31 |
| Listen | ****    | 23 |
| Listen | ****    | 18 |
| Liston | <u></u> | 22 |

# Database Normalization (3NF)

- There is \*tons\* of database theory way too much to understand without excessive predicate calculus
  - Do not replicate data reference data point at data
  - Use integers for keys and for references
  - Add a special "key" column to each table which we will make references to. By convention many programmers call this column "**id**"

http://en.wikipedia.org/wiki/Database normalization

### Integer Reference Pattern

id

1

Led Zepplin

AC/DC

### We use integers to reference rows in another table.

| id | artist_id | title        |       |
|----|-----------|--------------|-------|
| 1  | 2         | Who Made Who |       |
| 2  | 1         | IV           | Album |
|    |           |              |       |

### Use 'control + ;' to execute the query.

### Artist

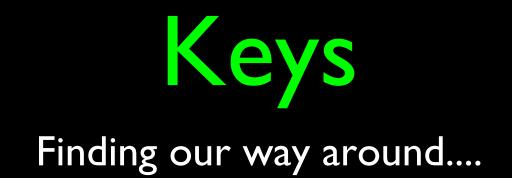

### Three Kinds of Keys

- Primary key generally an integer autoinrcement field
- Logical key What the outside world uses for lookup
- Foreign key generally an integer key point to a row in another table

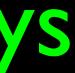

### Site id title user id $\bullet \bullet \bullet$

## Primary Key Rules

- Best practices
- Never use your logical key as the primary key
- Logical keys can and do change albeit slowly
- **Relationships** that are based on matching string fields are far less efficient than integers performance-wise

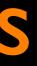

User id login password name email created at modified at login at

# Foreign Keys

- A foreign key is when a table has a column that contains a key which points the primary key of another table.
- When all primary keys are integers, then all foreign keys are integers this is good - very good
- If you use strings as foreign keys you show yourself to be an uncultured swine

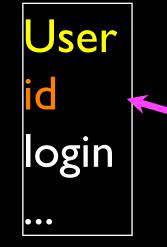

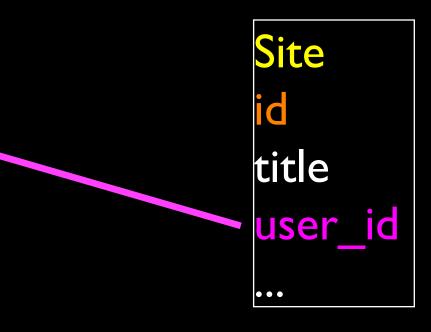

### Relationship Building (in tables)

|                             | t    | belo    | <section-header></section-header> | Ger      | are         | <section-header><section-header></section-header></section-header> |    |
|-----------------------------|------|---------|-----------------------------------|----------|-------------|--------------------------------------------------------------------|----|
| ✓ Hells Bells               | 5:13 | AC/DC   | Who Made                          | e Who    | Rock        | ****                                                               | 61 |
| Shake Your Foundations      | 3:54 | AC/DC   | Who Made                          | e Who    | Rock        | ****                                                               | 70 |
| Chase the Ace               | 3:01 | AC/DC   | Who Made                          | e Who    | Rock        |                                                                    | 56 |
| For Those About To Rock (We | 5:54 | AC/DC   | Who Made                          | e Who    | Rock        | ****                                                               | 61 |
| ☑ Dúlamán                   | 3:43 | Altan   | Natural W                         | onders M | New Age     |                                                                    | 31 |
| Rode Across the Desert      | 4:10 | America | Greatest H                        | lits     | Easy Listen | ****                                                               | 23 |
| Now You Are Gone            | 3:08 | America | Greatest H                        | lits     | Easy Listen | ****                                                               | 18 |
| Tin Man                     | 2.20 | Amorica | Createst k                        | lite     | Esculiston  | <u> </u>                                                           | 22 |

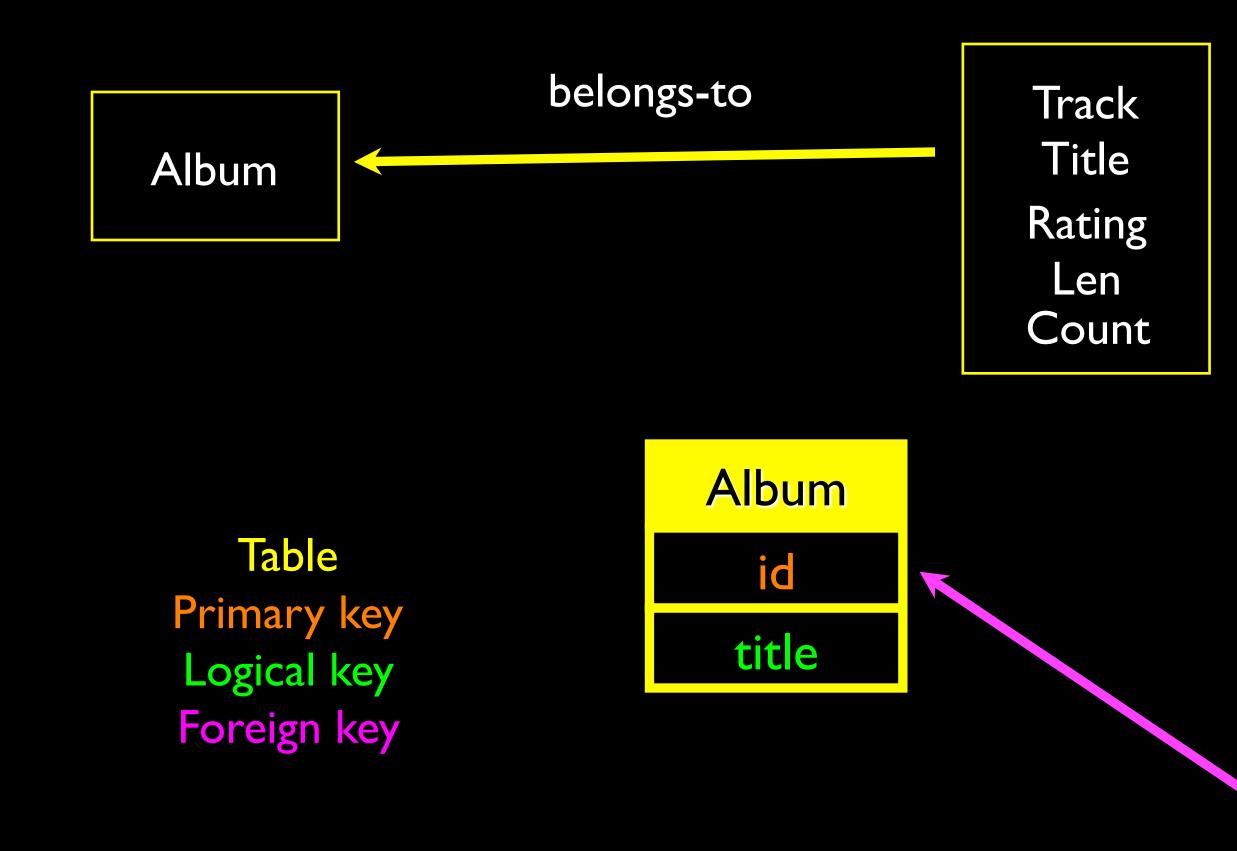

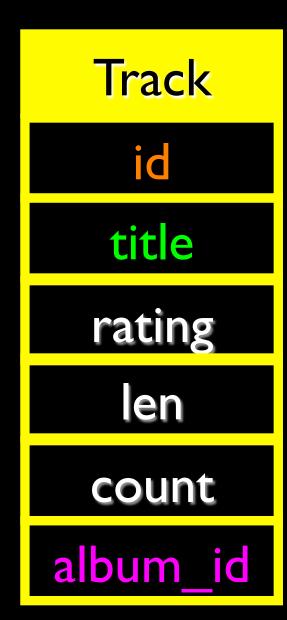

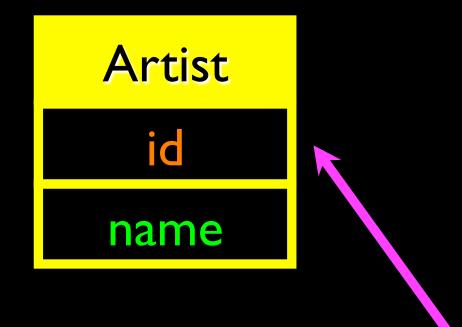

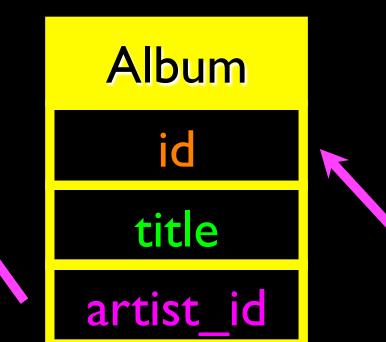

TablePrimary keyLogical keyForeign key

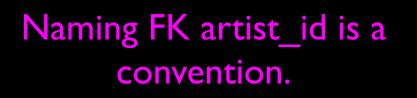

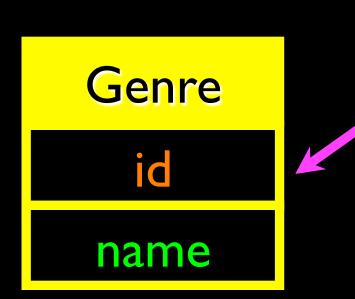

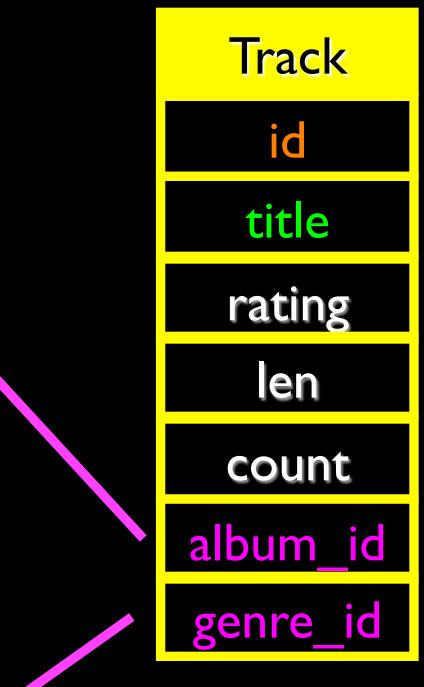

| 000                                                                                |                           |                              | SQLite Manager -                                               | /Users/             | csev/sql1.s                                             | qlite                                             |               |          |
|------------------------------------------------------------------------------------|---------------------------|------------------------------|----------------------------------------------------------------|---------------------|---------------------------------------------------------|---------------------------------------------------|---------------|----------|
| Sql1.sqlite                                                                        |                           | Database:                    | main ‡ T                                                       | able Name           | Artist                                                  |                                                   |               | ‡ Go     |
| <ul> <li>Master Ta</li> <li>Tables (1</li> </ul>                                   | Define Columr             | 15                           | Temporary                                                      | y table 📃 I         | f Not Exists                                            |                                                   |               |          |
| <ul> <li>sqlite</li> <li>Views (0)</li> <li>Indexes (</li> <li>Triggers</li> </ul> | Column Name<br>id<br>name | Data Type<br>INTEGER<br>TEXT | Primary Key?       The set       The set       The set         | Autoinc?<br>Yes Yes | Allow Null?<br>Yes<br>Yes                               | Unique?<br>ÝYes<br>Yes                            | Default Value |          |
|                                                                                    |                           |                              | ▼ Yes                                                          | Yes                 | <ul> <li>✓ Yes</li> <li>✓ Yes</li> <li>✓ Yes</li> </ul> | <ul> <li>Yes</li> <li>Yes</li> <li>Yes</li> </ul> |               |          |
|                                                                                    |                           |                              | <ul> <li>Yes</li> <li>Yes</li> </ul>                           | Yes                 | ✓ Yes<br>✓ Yes                                          | Yes Yes                                           |               |          |
|                                                                                    |                           |                              | <ul> <li>Yes</li> <li>Yes</li> <li>Yes</li> <li>Yes</li> </ul> | Yes Yes             | <ul> <li>✓ Yes</li> <li>✓ Yes</li> <li>✓ Yes</li> </ul> | <ul> <li>Yes</li> <li>Yes</li> <li>Yes</li> </ul> |               |          |
| SQLite 3.7.17                                                                      | Gecko 24.0 0              | .7.7 Shared                  | Number of Rows Re                                              | turned: 0           |                                                         | (                                                 | Cancel OK     | ET: 0 ms |

| 000                                                                                                    |            | SQLite                                                           | Manager -    | - /Users/cse | v/sql1.sqlite |               |                      |          |  |  |
|----------------------------------------------------------------------------------------------------|------------|------------------------------------------------------------------|--------------|--------------|---------------|---------------|----------------------|----------|--|--|
| 🖾 💥 🗋 🛛                                                                                                    | 🍝 🍝        | <i>f</i> (x) <b>≣</b> <sup>#</sup>                               | ř 🖬          | <b>T</b>     | Directory     | (Select Profi | le Database)         | ‡ Go     |  |  |
| <ul> <li>sql1.sqlite</li> <li>Master Table (1)</li> <li>Tables (5)</li> <li>Album</li> <li>Artist</li> <li>Genre</li> <li>Track</li> <li>sqlite_sequence</li> <li>Views (0)</li> </ul> | \$         | TABLE: Genre Drop Create statemen                                | Empty        | Browse & S   | Search Exe    |               | B Settings<br>Export |          |  |  |
| <ul> <li>Indexes (4)</li> <li>Triggers (0)</li> </ul>                                                                                                    | *          | More Info No. of Records: 0 No. of Indexes: 1 No. of Triggers: 0 |              |              |               |               |                      |          |  |  |
|                                                                                                    |            | Column ID                                                        | Name         | Туре         | Not Null      | Default Value | Primary Key          | Ę        |  |  |
|                                                                                                    |            | 0                                                                | id           | INTEGER      | 1             | null          | 1                    |          |  |  |
|                                                                                                    |            | 1                                                                | name         | TEXT         | 0             | null          | 0                    |          |  |  |
|                                                                                                    |            | Name                                                             | 1            | Гуре         | Not Null De   | fault         |                      |          |  |  |
|                                                                                                    |            |                                                                  | [            |              |               | Add Co        | olumn                |          |  |  |
|                                                                                                    |            |                                                                  |              |              |               |               |                      |          |  |  |
| SQLite 3.7.17 Gecko                                                                                                    | 24.0 0.7.7 | Shared Numb                                                      | er of Rows R | eturned: 0   |               |               |                      | ET: 0 ms |  |  |

| 000                                                                                                    |            | SQLite                                                                                                    | Manager -              | /Users/cse   | v/sql1.sqlite  |                |             |         |
|----------------------------------------------------------------------------------------------------|------------|----------------------------------------------------------------------------------------------------|------------------------|--------------|----------------|----------------|-------------|---------|
| 🖾 💥 🗋 🖬                                                                                                    | i 🔓 🗧      | <i>f</i> (x) <b>■</b>                                                                                            | ř 🖬                    | <b>T</b>     | Directory      | (Select Profil | e Database) | ‡ Go    |
| sql1.sqlite                                                                                                    | +          | St                                                                                                    | ructure                | Browse & S   | Search Exe     | ecute SQL DE   | 3 Settings  |         |
| <ul> <li>Master Table (1)</li> <li>Tables (5)</li> <li>Album</li> <li>Artist</li> <li>Genre</li> <li>Track</li> <li>sqlite_sequence</li> <li>Views (0)</li> <li>Indexes (4)</li> <li>Triggers (0)</li> </ul> |            | TABLE: Album<br>Drop<br>Create statemen<br>CREATE TABLE */<br>INTEGER, "title" T<br>More Info<br>No. of Records: | Album" ("id" I<br>EXT) | No. of Index | ARY KEY AUTOIN | ex Copy        |             | t i     |
|                                                                                                    |            | Columns (3)                                                                                                    |                        |              |                |                |             |         |
|                                                                                                    |            | Column ID                                                                                                    | Name                   | Type         | Not Null       | Default Value  | Primary Key | Ę       |
|                                                                                                    |            | 0                                                                                                    | id                     | INTEGER      | 1              | null           | 1           |         |
|                                                                                                    |            | 1                                                                                                    | artist_id              | INTEGER      | 0              | null           | 0           |         |
|                                                                                                    |            | 2                                                                                                    | title                  | TEXT         | 0              | null           | 0           |         |
|                                                                                                    |            | Name                                                                                                    | т                      | ype          | Not Null De    | fault          |             |         |
|                                                                                                    |            |                                                                                                    |                        |              |                | Add Co         | lumn        |         |
|                                                                                                    |            |                                                                                                    |                        |              |                |                |             |         |
| SQLite 3.7.17 Gecko 2                                                                                                    | 24.0 0.7.7 | Shared Numb                                                                                                    | er of Rows Re          | turned: 0    |                |                | E           | T: 0 ms |

| 000                                                                                                    |           | SQLite                           | e Manager ·  | - /Users/csev | //sql1.sqlite |                                         |                               |          |
|----------------------------------------------------------------------------------------------------|-----------|----------------------------------|--------------|---------------|---------------|-----------------------------------------|-------------------------------|----------|
| 🖾 💥 🗋 🖻                                                                                                    | <b>}</b>  | <i>f</i> (x) <b>≣</b>            | <b>*</b> 💣   | <b>i</b>      | Directory     | (Select Prof                            | file Database)                | ‡ Go     |
| sql1.sqlite                                                                                                    | ÷ [       | St                               | ructure      | Browse & Se   | earch Ex      | ecute SQL D                             | B Settings                    |          |
| <ul> <li>Master Table (1)</li> <li>Tables (5)</li> <li>Album</li> <li>Artist</li> <li>Genre</li> <li>Track</li> </ul> |           | TABLE: Track Drop Create stateme | Empty        | Renam         | ie Reind      | lex Copy                                | Export                        |          |
| <ul> <li>sqlite_sequence</li> <li>Views (0)</li> <li>Indexes (4)</li> <li>Triggers (0)</li> </ul>                     | •         |                                  |              |               |               | CREMENT NOT NUL<br>title" TEXT, "count" | L UNIQUE , album_<br>INTEGER) | _id      |
|                                                                                                    |           | No. of Records:                  | 0            | No. of Indexe | es: 1         | No. of Triggers:                        | 0                             |          |
|                                                                                                    | 4         | Columns (7)                      |              |               |               |                                         |                               |          |
|                                                                                                    |           | Column ID                        | Name         | Type          | Not Null      | Default Value                           | Primary Key                   | Ę        |
|                                                                                                    |           | 0                                | id           | INTEGER       | 1             | null                                    | 1                             |          |
|                                                                                                    |           | 1                                | album_id     | INTEGER       | 0             | null                                    | 0                             |          |
|                                                                                                    |           | 2                                | genre_id     | INTEGER       | 0             | null                                    | 0                             |          |
|                                                                                                    |           | 3                                | len          | INTEGER       | 0             | null                                    | 0                             |          |
|                                                                                                    |           | 4                                | rating       | INTEGER       | 0             | null                                    | 0                             |          |
|                                                                                                    |           | 5                                | title        | TEXT          | 0             | null                                    | 0                             |          |
|                                                                                                    |           | 6                                | count        | INTEGER       | 0             | null                                    | 0                             |          |
|                                                                                                    |           | Name                             | -            | Туре          | Not Null De   | fault                                   |                               |          |
|                                                                                                    |           |                                  | [            | •             |               | Add C                                   | olumn                         |          |
|                                                                                                    |           |                                  |              |               |               |                                         |                               |          |
| SQLite 3.7.17 Gecko 24                                                                                                | 4.0 0.7.7 | 7 Shared Numb                    | er of Rows R | eturned: 0    |               |                                         |                               | ET: 0 ms |

| Cenre       Run SQL       Action       sql1.sqlite       Structure       Browse & Search       Execute SQL       DB Settings         > sqlite_sequence       > Master Table (1)       Tables (5)       > Album       > elect * from Artist         > Indexes (4)       > Artist       > Genre       > Artist       > Run SQL       Actions ▼ Last Error: not an error                                                                                                    |    |
|----------------------------------------------------------------------------------------------------|----|
| Master Table (1) Master Table (1) Tables (5) Album Artist Enter SQL Insert into Artist (name) SQLite Manager - /Users/csev/sql1.sqlite Directory > (Select Profile Database) + O Sqlite_sequence Views (0) Indexes (4) Triggers (0) Master Table (1) Tables (5) Album Artist Enter SQL Enter SQL Browse & Search Execute SQL DB Settings Enter SQL select * from Artist Select * from Artist Run SQL Actions * Last Error: not an error Track                                                                                                    |    |
| Tables (5) Album Artist Cenre Track sqlite_sequence Views (0) Indexes (4) Triggers (0) Enter SQL Enter SQL Enter SQL Sqlite_sequence Views (0) Indexes (4) Triggers (0) Enter SQL Enter SQL Enter SQL Sqlite_sequence Views (0) Indexes (4) Triggers (0) Enter SQL Enter SQL Sqlite_sequence Indexes (4) Enter SQL Sqlite (1) Trables (5) Album Triggers (0) Enter SQL Enter SQL Enter SQL Browse & Search Execute SQL DB Settings Enter SQL Enter SQL Enter SQL Select * from Artist Run SQL Actions * Last Error: not an error Track Track                                                                                                    |    |
| <ul> <li>Album</li> <li>Artist</li> <li>Genre</li> <li>Views (0)</li> <li>Indexes (4)</li> <li>Triggers (0)</li> </ul>                                                                                                    |    |
| > Genre         > Track         > sqlite_sequence         > Views (0)         > Indexes (4)         > Triggers (0)             Image: Construction of the construction of the construction of t |    |
| <ul> <li>Track</li> <li>sqlite_sequence</li> <li>Views (0)</li> <li>Indexes (4)</li> <li>Triggers (0)</li> <li>Album</li> <li>Artist</li> <li>Genre</li> <li>Track</li> </ul>                                                                                                    | Go |
| <ul> <li>Views (0)</li> <li>Indexes (4)</li> <li>Triggers (0)</li> <li>Master Table (1)</li> <li>Tables (5)</li> <li>Album</li> <li>Artist</li> <li>Genre</li> <li>Track</li> </ul>                                                                                                    |    |
| sqlite_sequence id name Image: sqlite_sequence   Views (0) Indexes (4)   Indexes (4)   Triggers (0)                                                                                                    | Ŧ  |
| SQLite 3.7.17 Gecko 24.0 0.7.7 Shared Number of R                                                                                                    |    |
|                                                                                                    |    |
| SQLite 3.7.17 Gecko 24.0 0.7.7 Shared Number of Rows Returned: 2 ET: 1 m                                                                                                    | 15 |

insert into Artist (name) values ('Led Zepplin') insert into Artist (name) values ('AC/DC')

| 000                                                                                                    | SQLite Manager – /Users/csev/sql1.sqlite          |         |
|----------------------------------------------------------------------------------------------------|---------------------------------------------------|---------|
| 🐼 🏂 🗋 🎉                                                                                                    | f(x) $f(x)$ Directory (Select Profile Database)   | ‡ Go    |
| sql1.sqlite 🛟                                                                                                    | Structure Browse & Search Execute SQL DB Settings |         |
| <ul> <li>Master Table (1)</li> <li>Tables (5)</li> <li>Album</li> <li>Artist</li> </ul>                          | Enter SQL<br>select * from Genre                  |         |
| Genre     Track                                                                                                  | Run SQL Actions T Last Error: not an error        |         |
| <ul> <li>Track</li> <li>sqlite_sequence</li> <li>Views (0)</li> <li>Indexes (4)</li> <li>Triggers (0)</li> </ul> | id name 1 Rock 2 Metal                            |         |
| SQLite 3.7.17 Gecko 24.0 0.7.                                                                                    | .7 Shared Number of Rows Returned: 2 E            | T: 1 ms |

insert into Genre (name) values ('Rock') insert into Genre (name) values ('Metal')

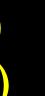

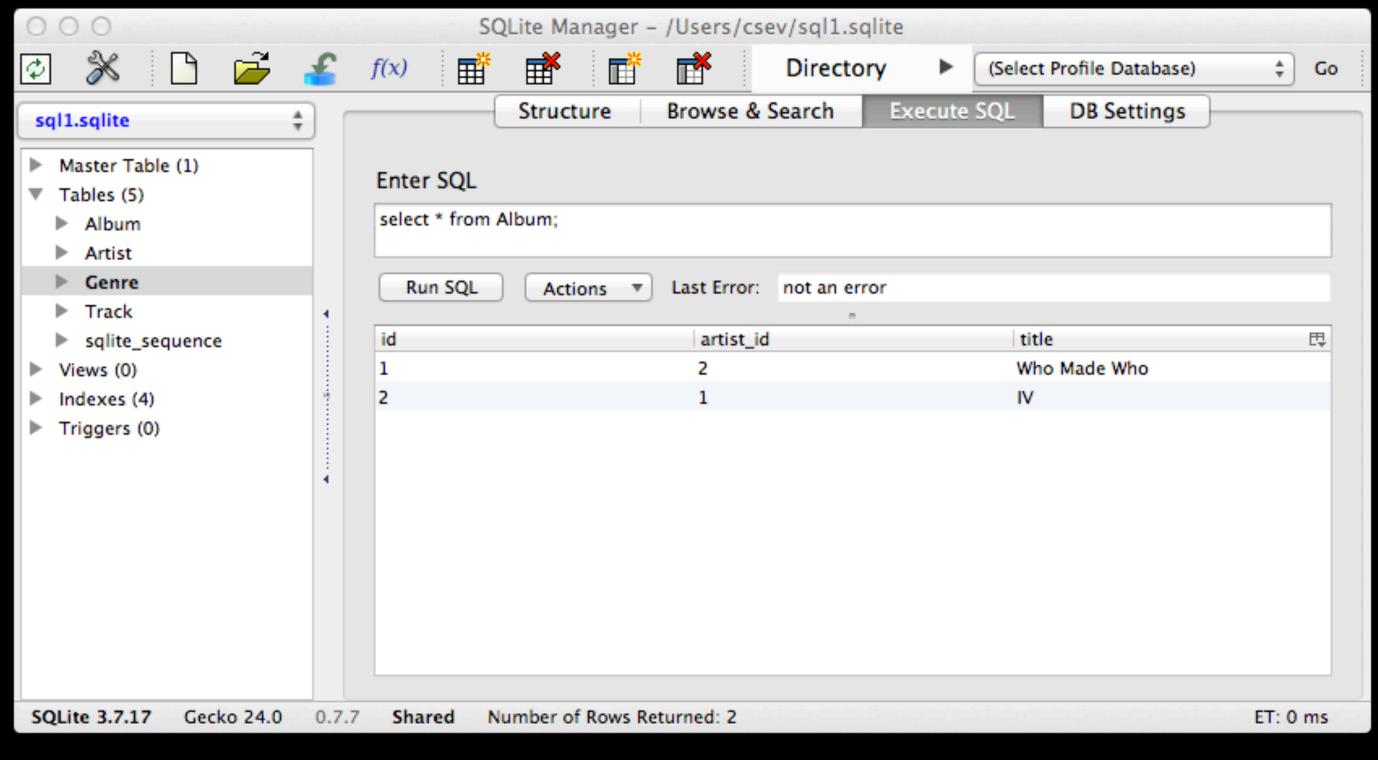

## insert into Album (title, artist\_id) values ('Who Made Who', 2) insert into Album (title, artist\_id) values ('IV', I)

insert into Track (title, rating, len, count, album id, genre id) values ('Black Dog', 5, 297, 0, 2, 1) insert into Track (title, rating, len, count, album id, genre id) values ('Stairway', 5, 482, 0, 2, 1) insert into Track (title, rating, len, count, album\_id, genre id) values ('About to Rock', 5, 313, 0, 1, 2) insert into Track (title, rating, len, count, album id, genre id) values ('Who Made Who', 5, 207, 0, 1, 2)

|    |          |          |     |        | 1             |       |
|----|----------|----------|-----|--------|---------------|-------|
| id | album_id | genre_id | len | rating | title         | count |
| 1  | 2        | 1        | 297 | 5      | Black Dog     | 0     |
| 2  | 2        | 1        | 482 | 5      | Stairway      | 0     |
| 3  | 1        | 2        | 313 | 5      | About to Rock | 0     |
| 4  | 1        | 2        | 207 | 5      | Who Made W    | 0     |

## We have relationships!

|    |       |               |       |        | 0             |       |       |
|----|-------|---------------|-------|--------|---------------|-------|-------|
| id | album | _id   genre_i | d len | rating | title         | count |       |
| 1  | 2     | 1             | 297   | 5      | Black Dog     | 0     |       |
| 2  | 2     | 1             | 482   | 5      | Stairway      | 0     |       |
| 3  | 1     | 2             | 313   | 5      | About to Rock | 0     |       |
| 4  | 1     | 2             | 207   | 5      | Who Made W    | . 0   | Track |
|    |       |               |       |        |               |       |       |

id

1

2

| id | artist_id | title        |       |
|----|-----------|--------------|-------|
| 1  | 2         | Who Made Who | A 11  |
| 2  | 1         | IV           | Album |
|    |           |              |       |

id Use 'control + ;' to execute the query. 1 Led Zepplin 2 AC/DC Artist

| name  |       |
|-------|-------|
| Rock  |       |
| Metal | Conro |
|       | Genre |
|       |       |

## Using Join Across Tables

http://en.wikipedia.org/wiki/Join\_(SQL)

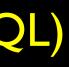

### **Relational Power**

- By removing the replicated data and replacing it with references to a single copy of each bit of data we build a "web" of information that the relational database can read through very quickly - even for very large amounts of data
- Often when you want some data it comes from a number of tables linked by these foreign keys

## The **JOIN** Operation

- The JOIN operation links across several tables as part of a select operation
- You must tell the JOIN how to use the keys that make the connection between the tables using an ON clause

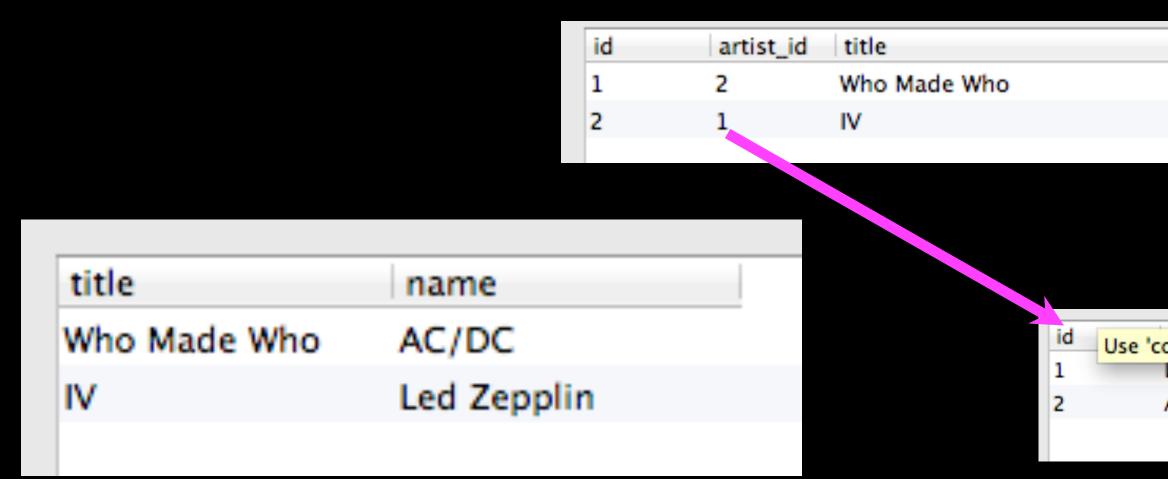

select Album.title, Artist.name from Album join Artist on Album.artist\_id = Artist.id

What we want to see

The tables which hold the data

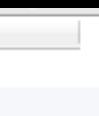

Use 'control + ;' to execute the query. Led Zepplin AC/DC

### How the tables are linked

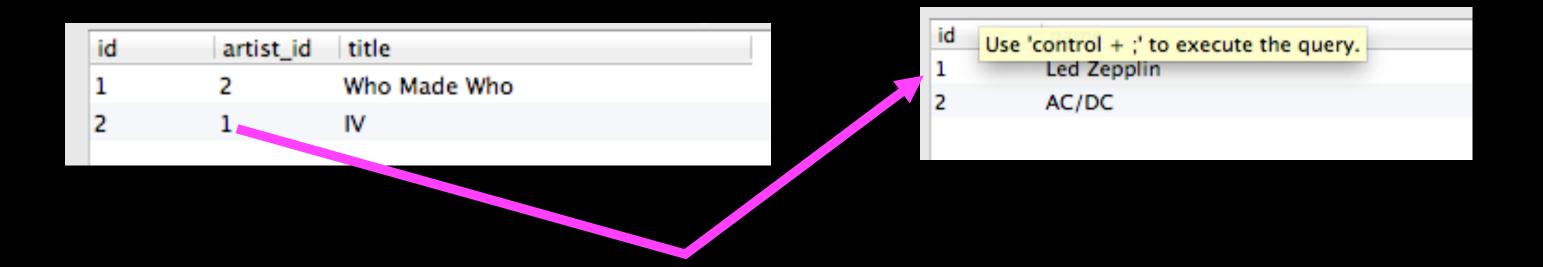

### Album.title Album.artist\_id Artist.id

| title        | artist_id | id |
|--------------|-----------|----|
| Who Made Who | 2         | 2  |
| IV           | 1         | 1  |

select Album.title,Album.artist\_id,Artist.id,Artist.name
from Album join Artist on Album.artist\_id = Artist.id

### Artist.name

name

AC/DC

Led Zepplin

|    |       |            |        |        | 0            |      |
|----|-------|------------|--------|--------|--------------|------|
| id | album | _id genre_ | id len | rating | title        | cou  |
| 1  | 2     | 1          | 297    | 5      | Black Dog    | 0    |
| 2  | 2     | 1          | 482    | 5      | Stairway     | 0    |
| 3  | 1     | 2          | 313    | 5      | About to Roo | :k 0 |
| 4  | 1     | 2          | 207    | 5      | Who Made W   | 0    |
|    |       |            |        |        |              |      |

| title         | name  |
|---------------|-------|
| Black Dog     | Rock  |
| Stairway      | Rock  |
| About to Rock | Metal |
| Who Made Who  | Metal |
|               |       |

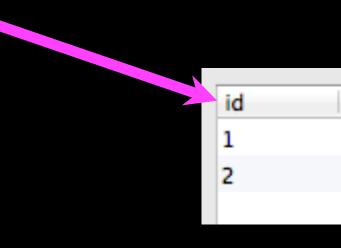

select Track.title, Genre.name from Track join Genre on Track.genre\_id = Genre.id

What we want to see

The tables which hold the data

| ount  |  |
|-------|--|
|       |  |
|       |  |
|       |  |
|       |  |
|       |  |
|       |  |
|       |  |
|       |  |
| name  |  |
| Rock  |  |
| Metal |  |
|       |  |

### How the tables are linked

### It can get complex...

select Track.title, Artist.name, Album.title, Genre.name from Track join Genre join Album join Artist on Track.genre id = Genre.id and Track.album\_id = Album.id and Album.artist\_id = Artist.id

| title         | name        | title        | name  |
|---------------|-------------|--------------|-------|
| Black Dog     | Led Zepplin | IV           | Rock  |
| Stairway      | Led Zepplin | IV           | Rock  |
| About to Rock | AC/DC       | Who Made Who | Metal |
| Who Made Who  | AC/DC       | Who Made Who | Metal |

What we want to see

The tables which hold the data

How the tables are linked

| ✓ Hells Bells           | 5:13          | AC/DC         | Who Made Who   | 0        | Rock        | **** | *     | 61 |
|-------------------------|---------------|---------------|----------------|----------|-------------|------|-------|----|
| Shake Your Foundation   | ns 3:54       | AC/DC         | Who Made Who   | 0        | Rock        | **** | *     | 70 |
| Chase the Ace           | 3:01          | AC/DC         | Who Made Who   | <b>b</b> | Rock        |      |       | 56 |
| For Those About To Ro   | ock (We 5:54  | AC/DC         | Who Made Who   | 0        | Rock        | **** | *     | 61 |
| 🗹 Dúlamán               | 3:43          | Altan         | Natural Wonder | rs M     | New Age     |      |       | 31 |
| Rode Across the Deser   | rt 4:10       | America       | Greatest Hits  |          | Easy Listen | **** | *     | 23 |
| Now You Are Gone        | 3:08          | America       | Greatest Hits  |          | Easy Listen | **** | *     | 18 |
| 🗹 Tin Man               | 3:30          | America       | Greatest Hits  |          | Easy Listen | **** | *     | 23 |
| Sister Golden Hair      | 3:22          | America       | Greatest Hits  |          | Easy Listen | **** | *     | 24 |
| Track 01                | 4:22          | Billy Price   | Danger Zone    |          | Blues/R&B   | **** | *     | 26 |
| Track 02                | 2:45          | Billy Price   | Danger Zone    |          | Blues/R&B   | **** | *     | 18 |
| Track 03                | 3:26          | Billy Price   | Danger Zone    |          | Blues/R&B   | **** | *     | 22 |
| Track 04                | 4:17          | Billy Price   | Danger Zone    |          | Blues/R&B   | **** | *     | 18 |
| Track 05                | 3:50          | Billy Price   | Danger Zone    |          | Blues/R&B   | **** | *     | 21 |
| ☑ War Pigs/Luke's Wall  | 7:58          | Black Sabbath | Paranoid       |          | Metal       | **** | *     | 25 |
| Paranoid                | 2:53          | Black Sabbath | Paranoid       |          | Metal       | **** | *     | 22 |
| Planet Caravan          | alal a        |               |                | a tella  |             |      |       |    |
| ✓ Iron Man              | title         | name          | 2              | title    |             |      | name  |    |
| Electric Funeral        | Black Dog     | Led Z         | epplin         | IV       |             |      | Rock  |    |
| Hand of Doom            | Sharen Dog    |               |                |          |             |      |       |    |
| Rat Salad               | Stairway      | Led Z         | epplin         | IV       |             |      | Rock  |    |
| ☑ Jack the Stripper/Fai | About to Book | AC/D          | c              | M/bo     | Made Wł     |      | Motol |    |
| Bomb Squad (TECH)       | About to Rock | AC/D          | C              | who      | made wr     | 10   | Metal |    |
| 🗹 clay techno           | Who Made Wh   | o AC/D        | С              | Who      | Made Wh     | 10   | Metal |    |
| ✓ Heavy                 |               |               | -              |          |             |      |       |    |
| ☑ Hi metal man          | 4:20          | Brent         | Brent's Album  |          |             |      |       | 1  |
| Mistro                  | 2:58          | Brent         | Brent's Album  |          |             |      |       | 1  |

## **Complexity Enables Speed**

- Complexity makes speed possible and allows you to get very fast results as the data size grows.
- By normalizing the data and linking it with integer keys, the overall amount of data which the relational database must scan is far lower than if the data were simply flattened out.
- It might seem like a tradeoff spend some time designing your database so it continues to be fast when your application is a success

### Additional SQL Topics

- Indexes improve access performance for things like string fields.
- Constraints on data (cannot be NULL, etc..)
- Transactions allow SQL operations to be grouped and done as a unit
- See SI664 Database Design (All Semesters)

## Summary

- Relational databases allow us to scale to very large amounts of data
- The key is to have one copy of any data element and use relations and joins to link the data to multiple places
- This greatly reduces the amount of data which much be scanned when doing complex operations across large amounts of data
- Database and SQL design is a bit of an art-form